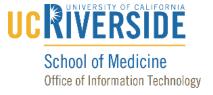

## Knowledge Base

# Forward Campus Phones to offsite phone number

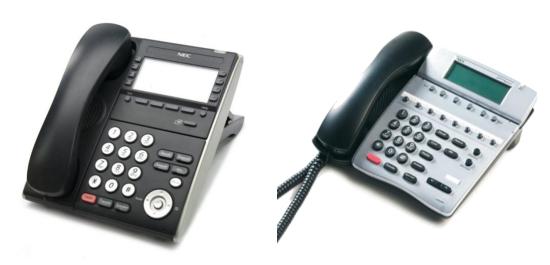

### **ALL NEC Phones**

Call Forward All (FDA) - Soft Key

This feature allows the user to forward all incoming calls to another extension, external number or to Voice Mail.

To activate the, Call Forward All feature:

- Lift handset or press Speaker key
- Press the FDA soft key
- Dial desired extension number, or outside number including "9", to which calls will be forwarded
- Confirmation tone is heard, LCD will display Forward Set
- Hang up

To cancel Call Forward All feature:

- Lift handset or press Speaker key
- Press the FDA Soft key
- Confirmation tone is heard, LCD will display Forward Cancel
- Hang up

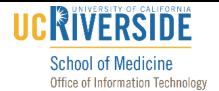

## Knowledge Base

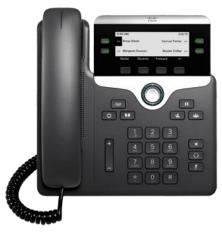

Cisco 7800 Series (Grayscale Screen)

#### Forward All Calls

- Press the Forward softkey.
- Dial the number that you want to forward to and press the Call softkey.
- When you return, press the Clr softkey.

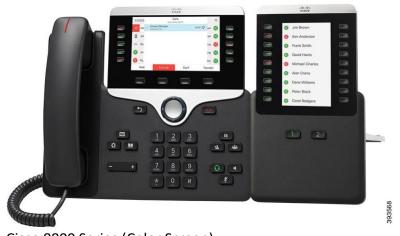

Cisco 8800 Series (Color Screen)

## Forward All Calls

- Select a line and press forward all.
- Dial the number that you want to forward to or press Voicemail.
- When you return, press forward off.